Настройка и проверка генерации DVB-субтитров из файлов SRT

- 1. Должно быть установлена ПО, в котором есть программа SLStreamerPro (Форвард ТС, Форвард ТА + IPOut).
- 2. В программе FDConfig2 зайти на вкладку VBI (помечено цифрой 1 на рисунке), поставить галочку "Использовать DVB субтитры".
- 3. В настройках субтитров выбрать необходимые языки (помечено цифрами 2 и 3 на рисунке).

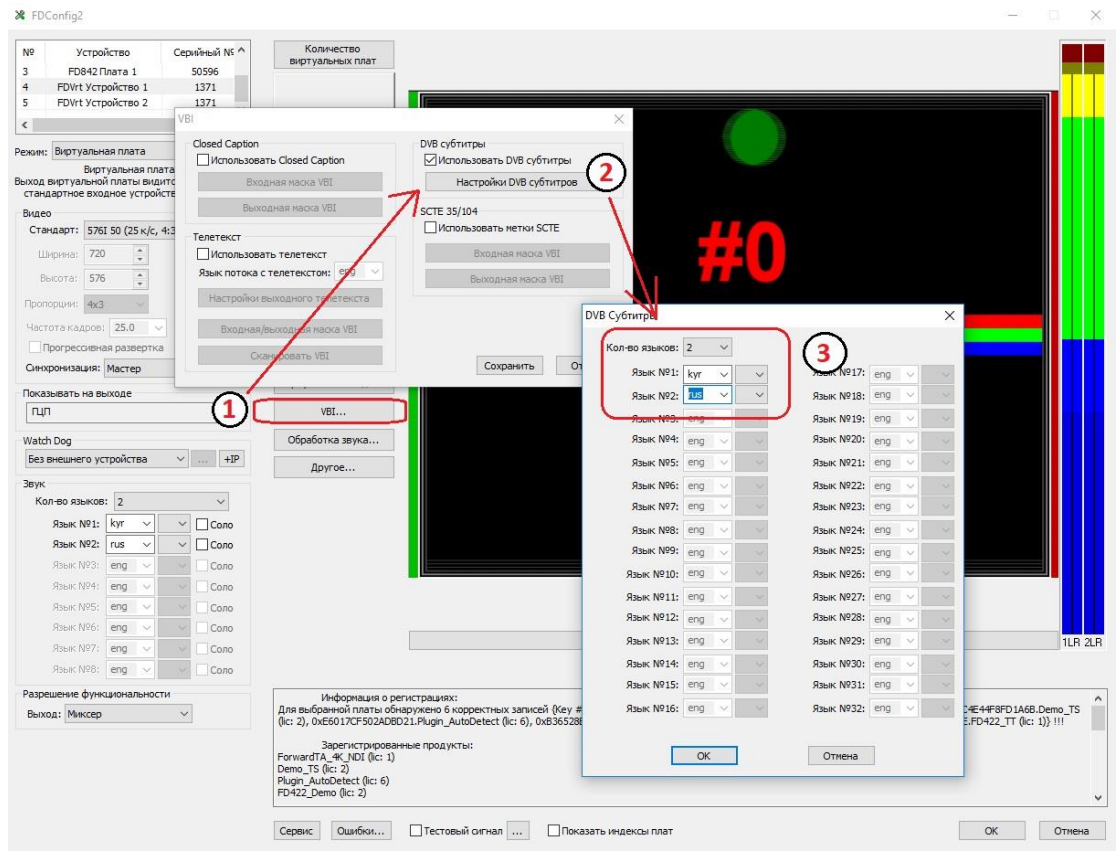

- 4. Нажать "ОК" и выйти из диалога с сохранением настроек.
- 5. Нажать "ОК" в программе FDConfig2, чтобы сервис перезапустился.
- 6. Для каждого видеофайла, у которого предполагается показ субтитров на одном или нескольких языках, рядом в папке должны находиться соответствующие SRT файлы с правильными названиями. Например, если файл называется minute.avi, то у SRT файлов должны быть названия minute\_KYR.srt и minute\_RUS.srt. Постфикс языка (KYR и RUS) должны соответствовать тому, что выбрано в программе FDConfig2 (на рисунке помечено цифрой 3).
- 7. В программе StreamerPro создать граф, например, с именем DVBSub, кодирующий в UDP:
	- - входное устройство: плата, например, Vrt1;
	- - входная программа: выбрать видео, аудио, 2 дорожки субтитров;
	- - кодер MPEG/AVC, который используете;
	- - выходная программа;
- - выходное устройство: SL RTP/UDP (задать UDP-адрес, например, 234.5.5.15, порт 1234, интерфейс - свой из выпадающего списка).
- 8. Запустить граф DVBSub.
- 9. В программе VLCPlayer в меню "Медиа" -> "Открыть URL" ввести адрес и порт из выходного устройства, например: udp://@234.5.5.15:1234
- 10.В меню "Субтитры" -> "Дорожка субтитров" должен появиться выбор из двух дорожек.
- 11.Также в меню "Инструменты" -> "Информация о кодеке" можно посмотреть описание потоков субтитров.